# Home Networking

**What ?**

**Why ?**

**How ?**

**Dave Botherway November - 2016** 

### Home Networking - What?

• Connecting any 'Computer-type' devices • **PCs, Tablets, Phones, GPS**  • **Smart TV, Smart Watches, Fitbit-type devices**  • **Printers, Modems, Routers, Network Storage** • **Keyboards, Mouse, Remote Controllers etc**

### Home Networking - Why?

• Access / Share files

• **Across two PCs, Phone ex PC, Smart TV / Media Centre Remote Access - from any Internet point . . ( not tonight )**

• Transfer Data

• **Phone (or Camera) to PC, PC to Network Storage**

- **Share Peripherals** 
	- **Printer, Network Storage, Internet Access**

### **Home Networking - How?**

• Connectivity ? Distance ?

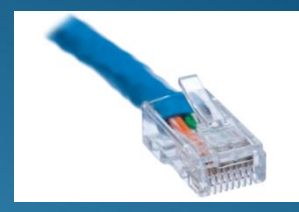

• **Sneakernet - USB stick, distance = as needed . .** 

- **Ethernet Cable ( 'Blue', rj45 plug) – 100m Cat-5, 200m Cat-6**
- **Wi-Fi Wireless Connection - 50m ? Confusion with 3 or 4 G ?**
- **- - other means outside tonight's agenda - -**
- **BlueTooth - 10m (between Paired devices)**
- **Infra Red / Radio Frequency – 25m line-of-sight (usually)**

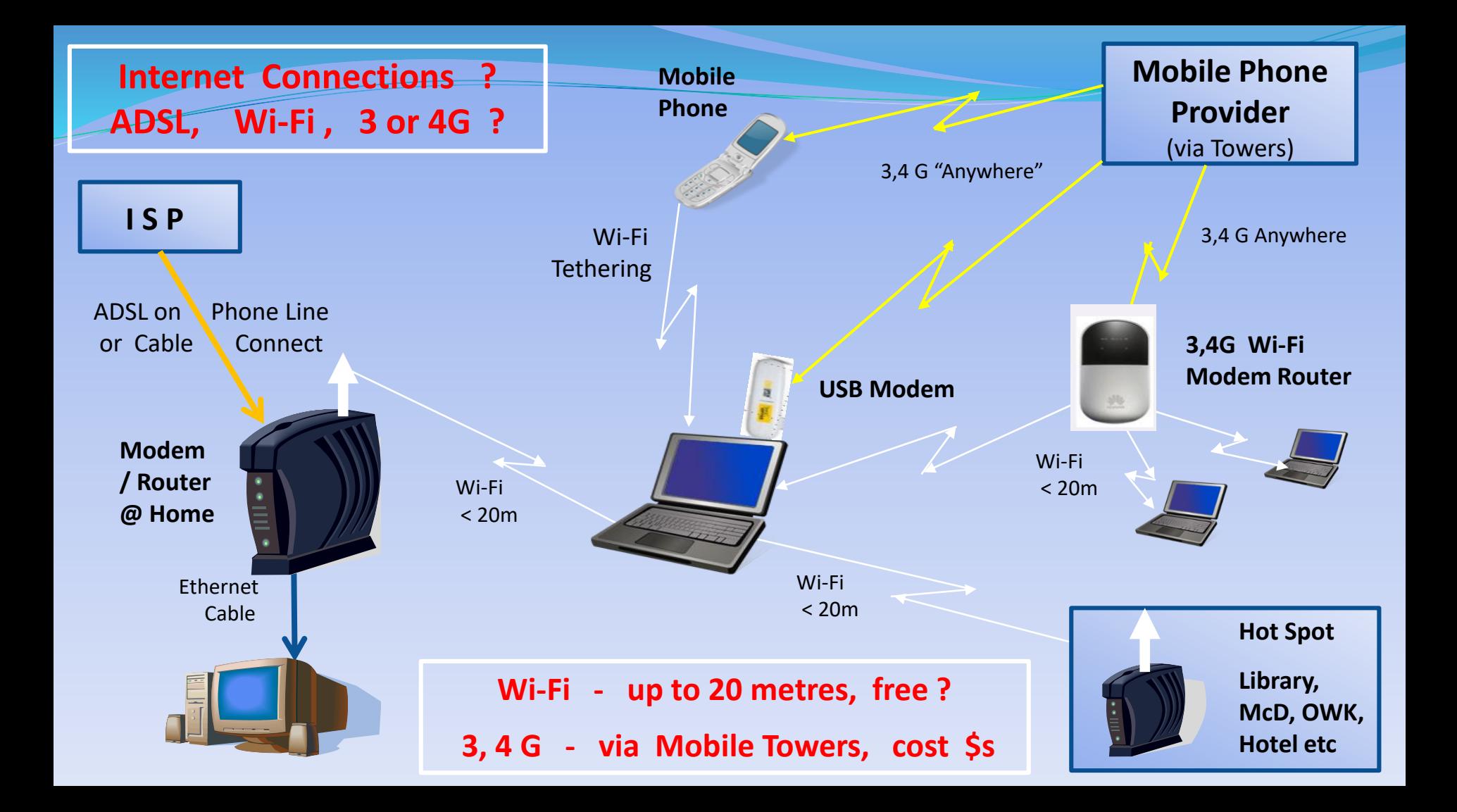

### **Simple Home Network**

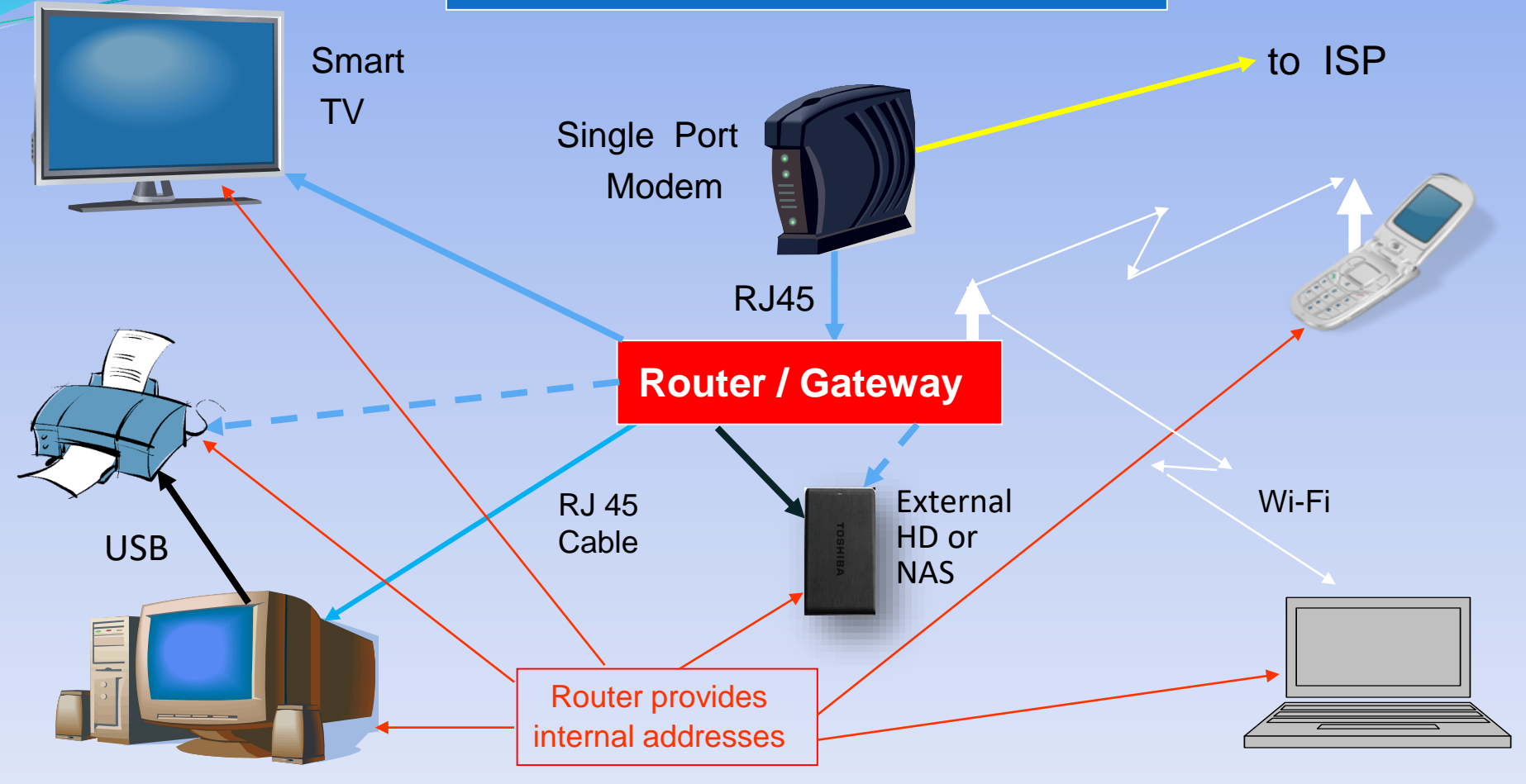

### **Home Network Achievements**

- Shared Internet Access • **Blue Cable to PC and TV, Wi-Fi to Laptop and Phone**  • **Saves dramatically on phone's data allowance**
- Shared Data
	- **Network Attached Storage (NAS) via USB or Ethernet**
	- **Data shared across NAS and PCs, Laptop, and Phone**
	- **TV can show Pictures, Video and Music from PCs or NAS**
	- **Smart TV can access Internet directly**
- Shared Peripherals
	- **Laptop can access printer ( either via PC or Router )**

### Home Networking - How?

- **Setup Connectivity** 
	- **Multi-Port Router ( preferably with Wi-Fi )**
	- **Ethernet Cable (blue, rj45) to fixed devices**
	- **Router setup as DHCP Host, Devices to use DHCP**
		- **ie. Router provides local network addresses**
		- **Router setup for Wi-Fi - change default admin & user passwords**
	- **Wi-Fi setup on Portable devices - Laptop, Phone etc**

### Home Networking - How?

• Test Connectivity

• **On PC, look at File Explorer / Network to see other devices**

**Two Options** 

• **Home Group – Windows feature , single Password, automated sharing of media and printers**  • **Selective File Sharing and Printer ?**

### **Home Group option**

- **Simpler option** for Windows PCs, provides auto sharing of media directories
- Limited sharing with Apple and Android devices
- Provides DLNA media sharing function for TVs etc

- Distributed Living Network Alliance –

• Also UPnP (Universal Plug and Play)

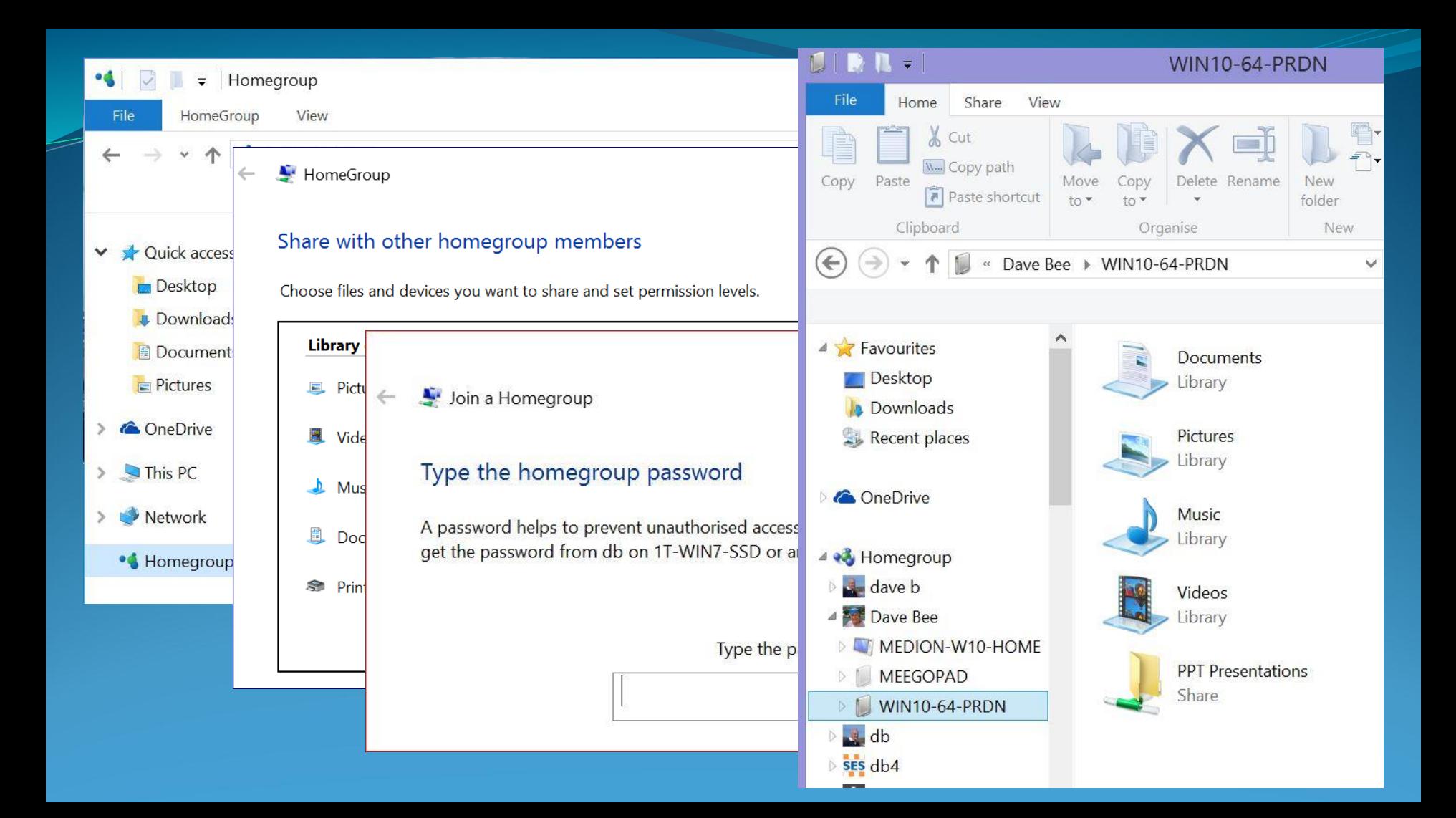

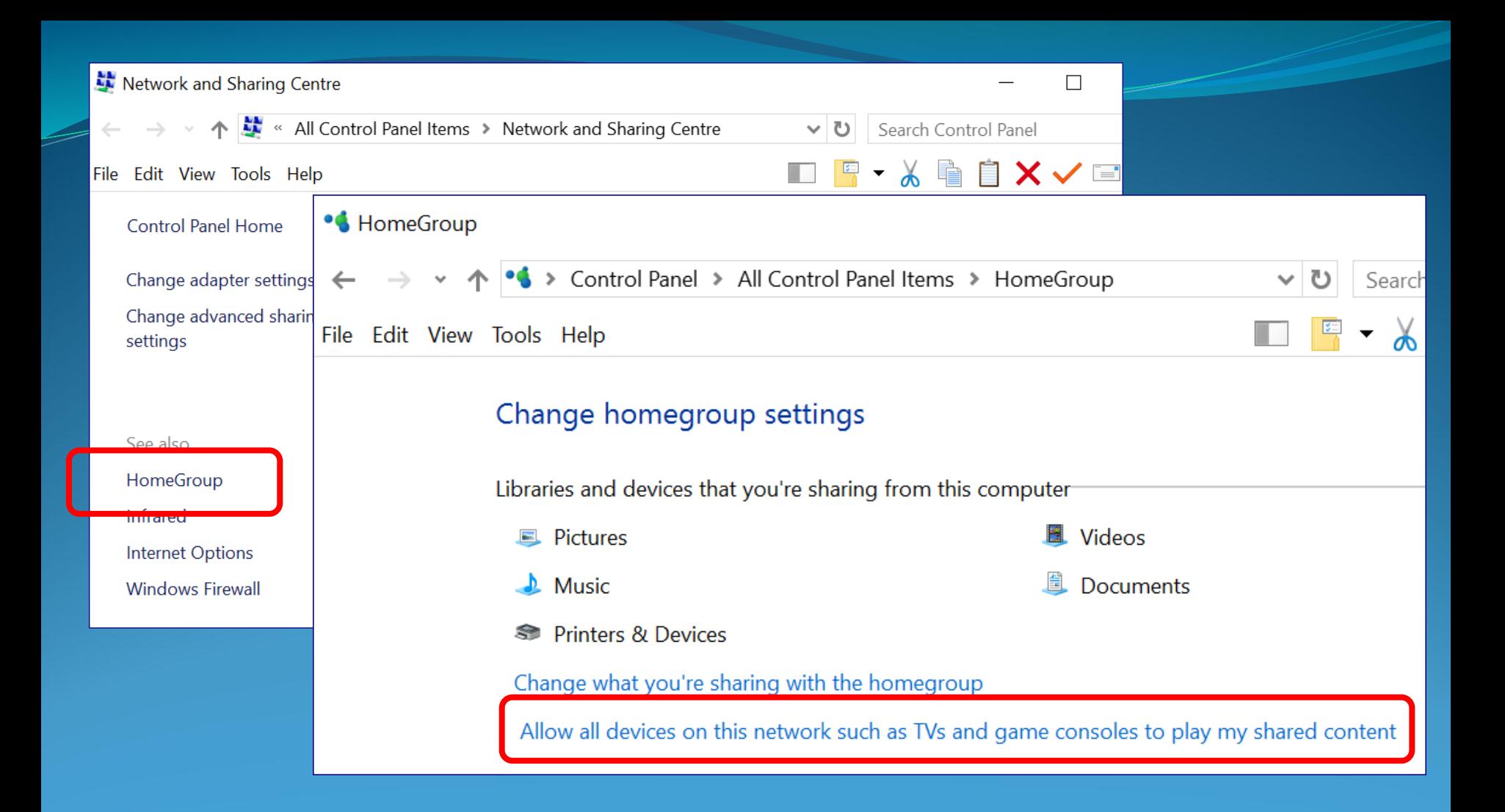

## **File Sharing Option**

• Test Connectivity

• **On PC, look at File Explorer / Network to see other devices**

- **Arrange File and Printer Sharing** 
	- **Decide on Directories / Files to be shared – on each device**
	- **File Explorer, select files, Rt Click -> Properties, Share with . Select Users (at home, usually everyone)**
	- **For Printer, go to Control Panel / Printers / Printer Properties / Share With . . .**

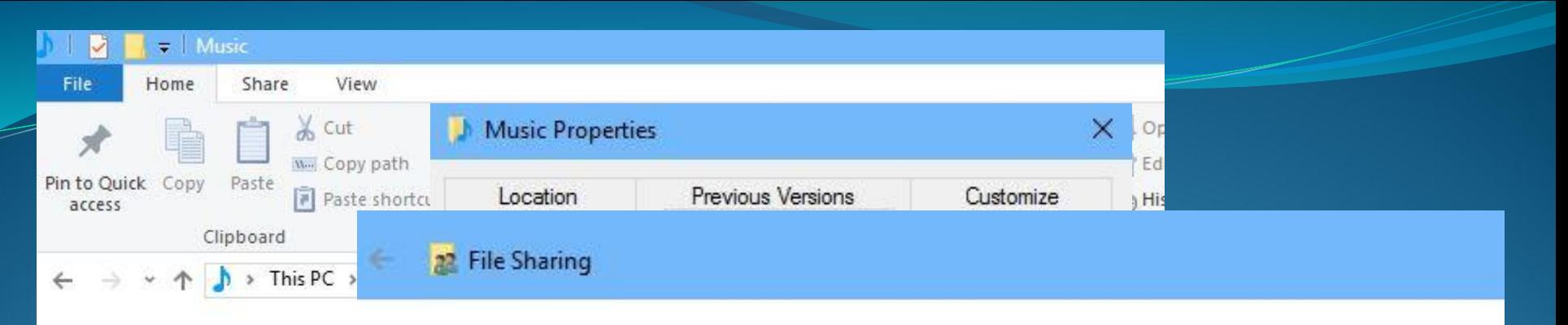

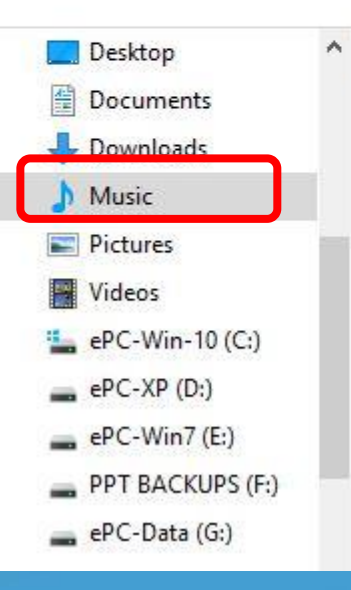

#### Choose people to share with

Type a name and then click Add, or click the arrow to find someone.

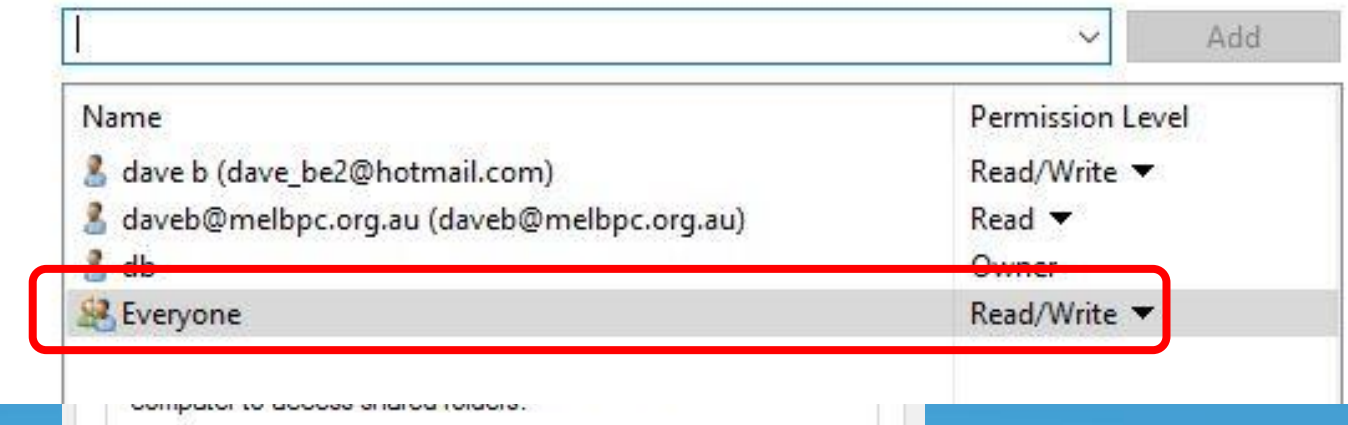

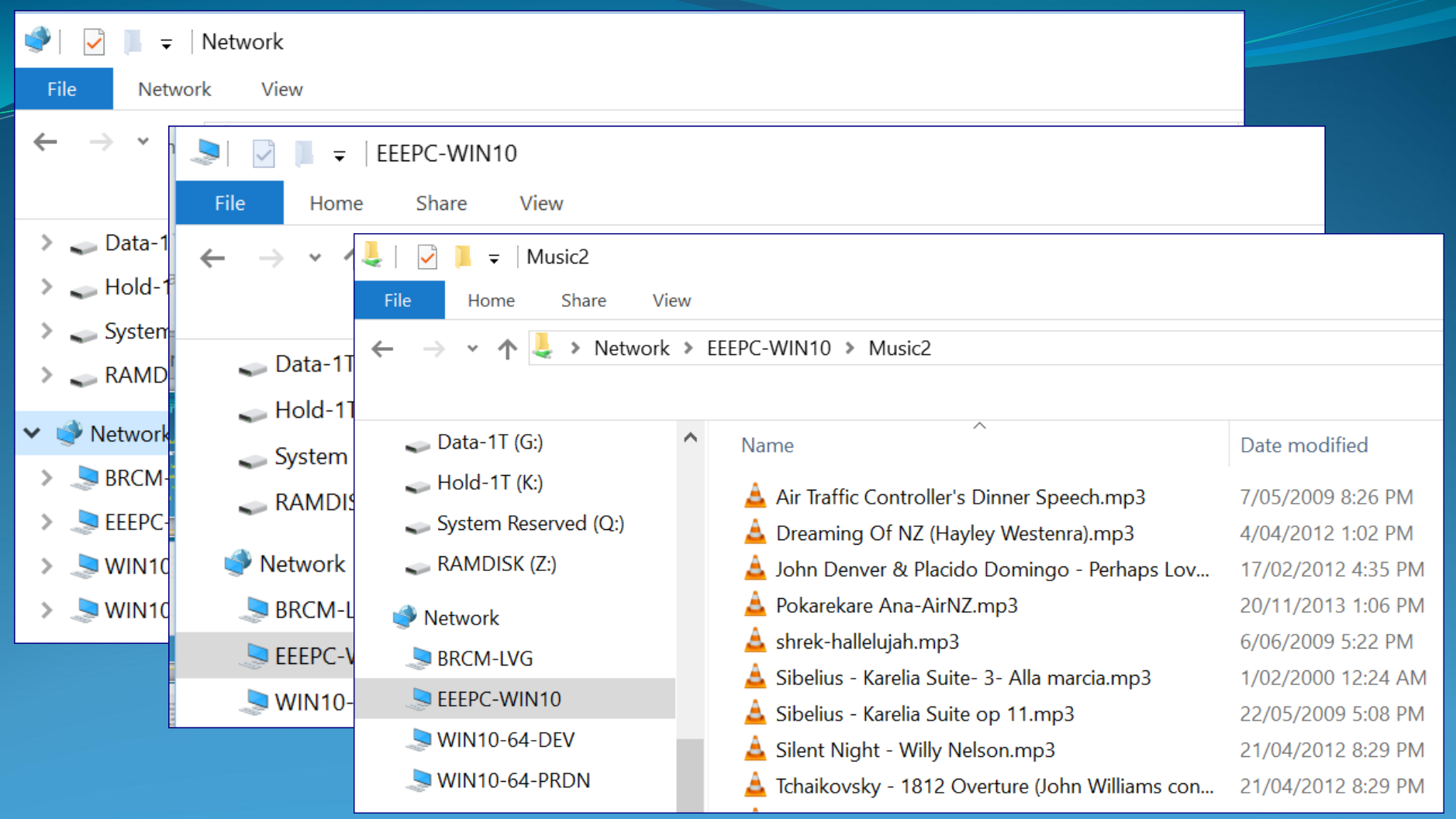

#### Repr Devices and Printers

Control Panel >

Edit View Tools Help File

Add a device Add a printer

#### $\vee$  Printers (6)

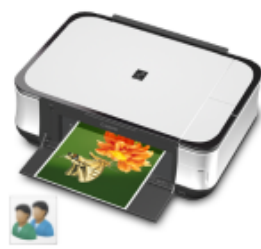

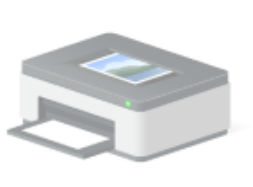

Canon MP480 series Printer

**Dell Laser Printer** 1700 (MS) on EPCW7

#### Canon MP480 series Printer Properties

General Sharing Ports Advanced Colour Management Security A Maintenance

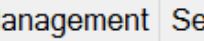

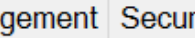

If you share this printer, only users on your network with a username and password for this computer can print to it. The printer will not be available when the computer sleeps. To change these settings, use the Network and Sharing Centre.

Change Sharing Options

 $\vee$  Share this printer

Share name:

Canon MP480 series Printer

 $\vee$  Render print jobs on client computers

**Printer Sharing** Con

### **Security Comparisons**

• Home Group

• **Other PCs need 8ch Home Group psw for access** • **Then open to anyone who can logon to that PC**

- File Sharing . . .
	- **Users on other device(s) each need assigned access**
	- **Setup at either Directory or individual file levels**
	- **Can then control which Users have access, R only or R/W**
		- **Can use "Everyone" where lesser security needed**

### **File Synchronisation**

• Automatic Windows methods

• **One Drive in Cloud - create sync file on PCs etc**

- Third party Controlled . . .
	- **Free File Sync - both Real Time and user Controlled**
	- **My favourite for syncing Eudora Mail from main PC to development PC, two laptops and a Stick PC**
	- **FFS can also sync to Apple and Linux (no Android ? )**
	- **Has a Real-Time Option - not used by me . .**

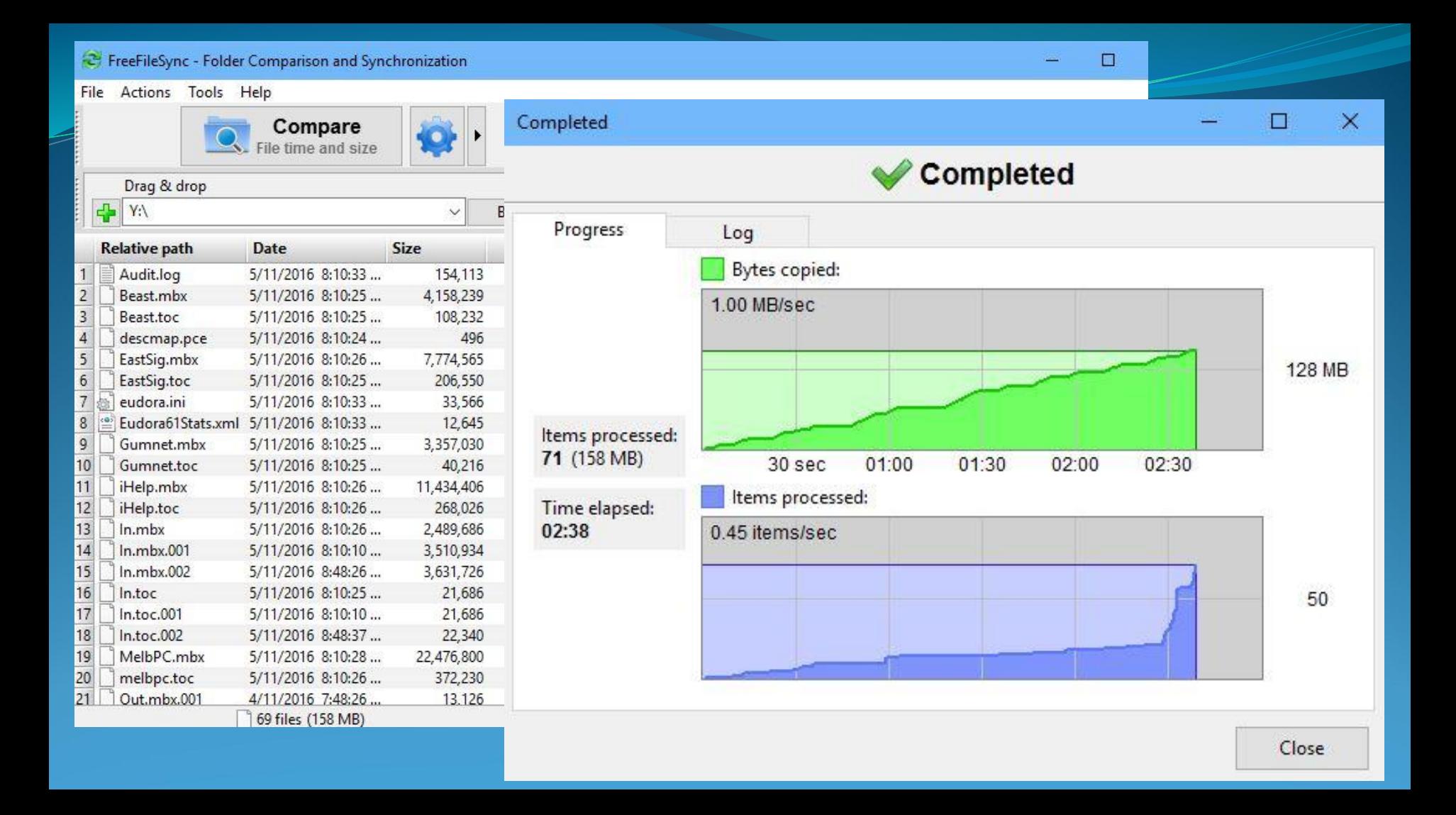

Demonstration

## **Some Issues**

- Media Centre bridge for older TVs (ie. not Smart)
- DLNA option useful for TVs (or Media Centres)
- Easiest if common user logons across PCs
	- Care needed if allowing external Read/Write access
		- Be sure to change default passwords on Wi-Fi routers !

# Summary

- Home Networking -> Ideal for Multiple devices
- Especially for shared Internet and TV integration
- Assistance available Forums, YouTube, MelbPC-MHE
- Seems initially complex, but easy learning

• **. . . Try it . . ..** 

# Questions?

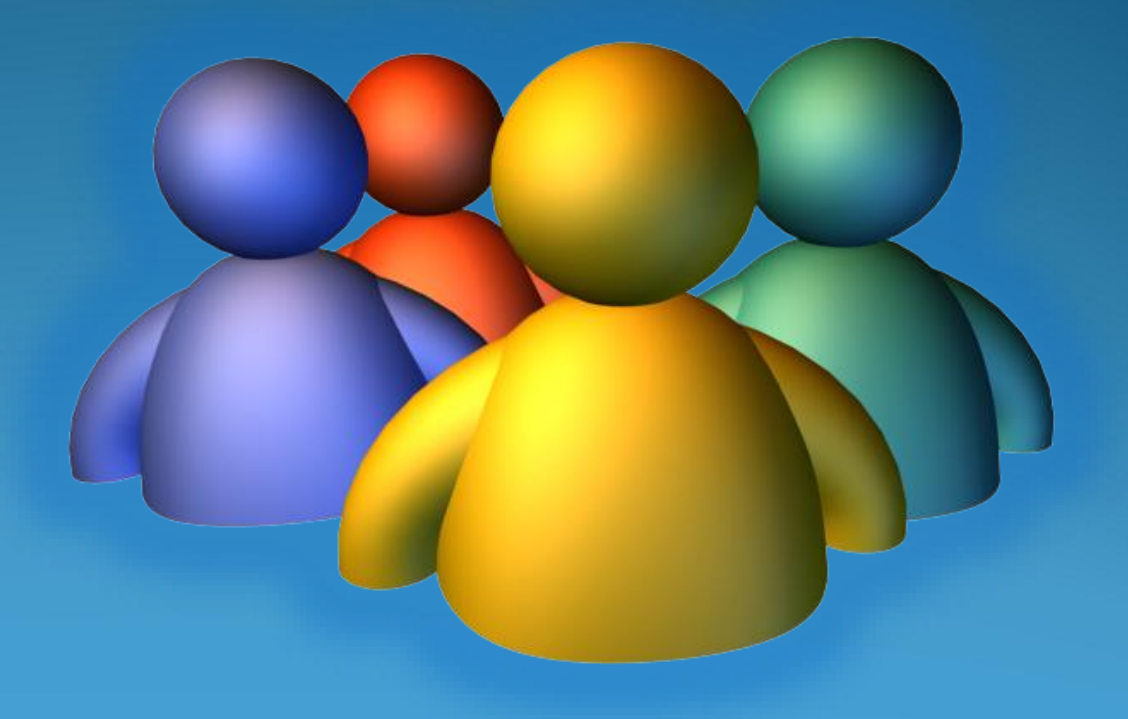